## **Les recensements en ligne sur le site des Archives départementales de l'Oise**

## **Sur le site des archives de l'Oise, cliquer sur l'onglet « Archives en ligne » puis « Recensements de population »**

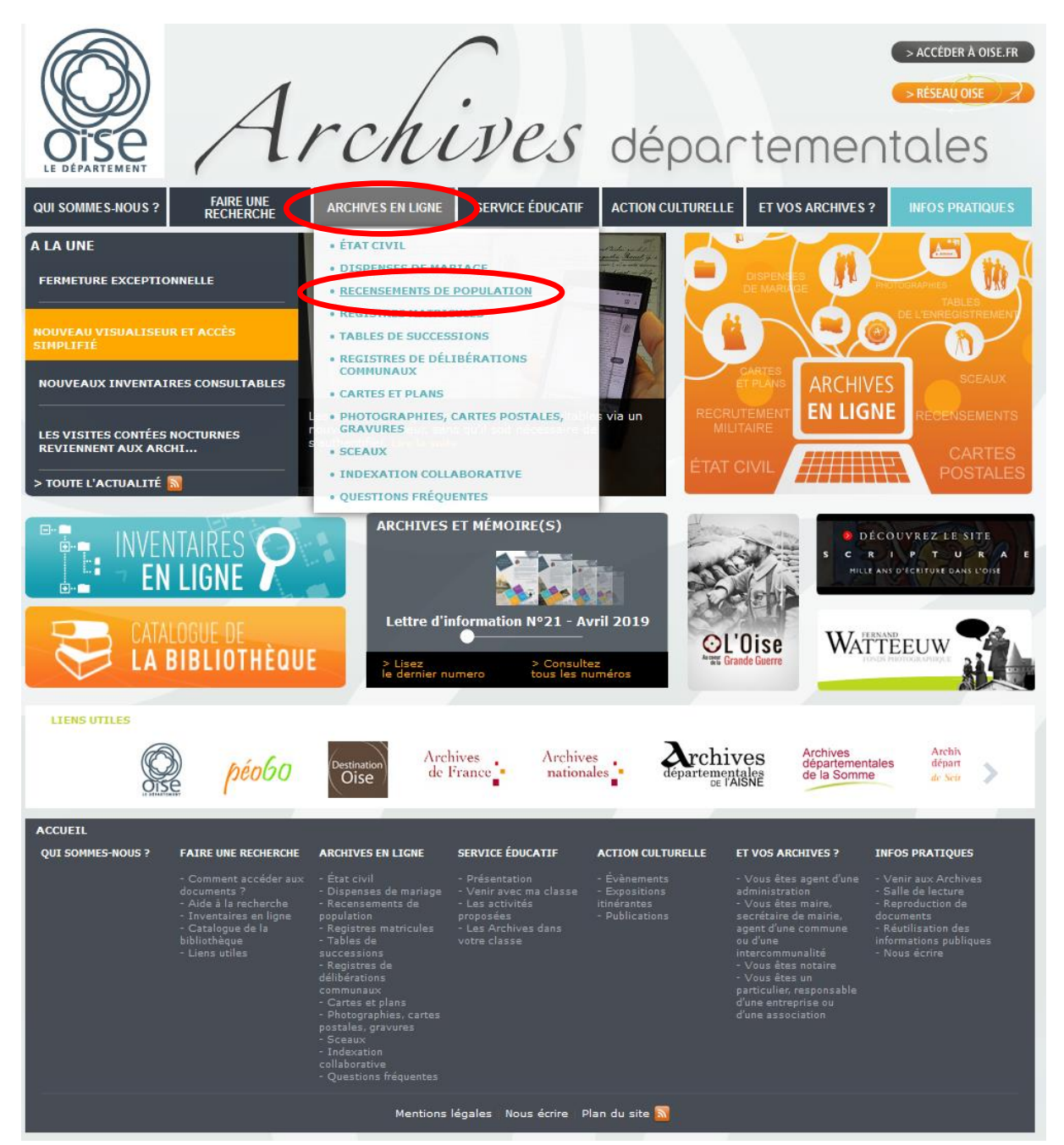

## **Il faut ensuite sélectionner le nom de la commune ainsi que l'année choisie :**

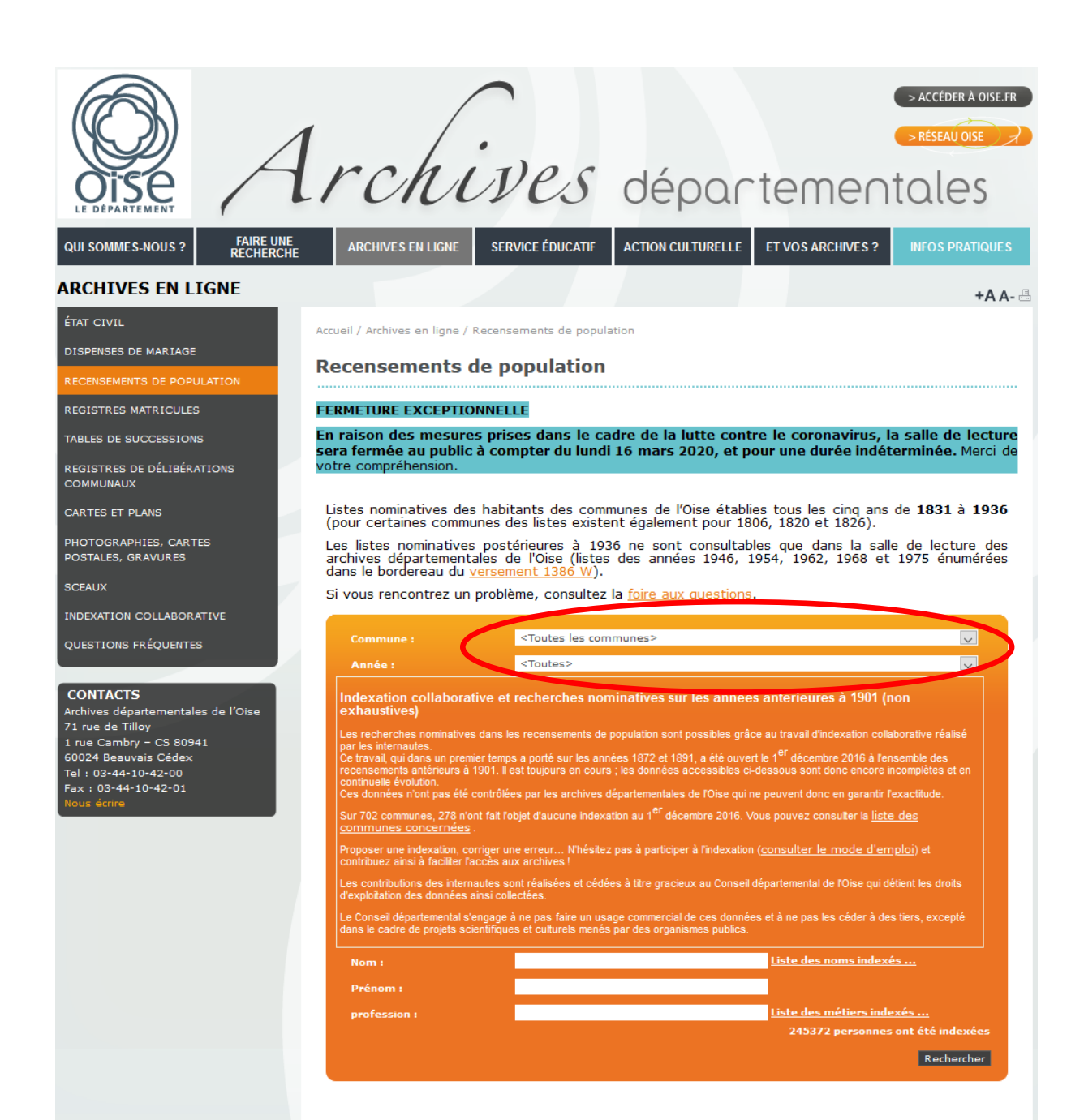

## **En choisissant le recensement de 1911 pour Nanteuil-le-Haudouin, on arrive sur la page suivante. Il suffit de cliquer sur le résultat trouvé :**

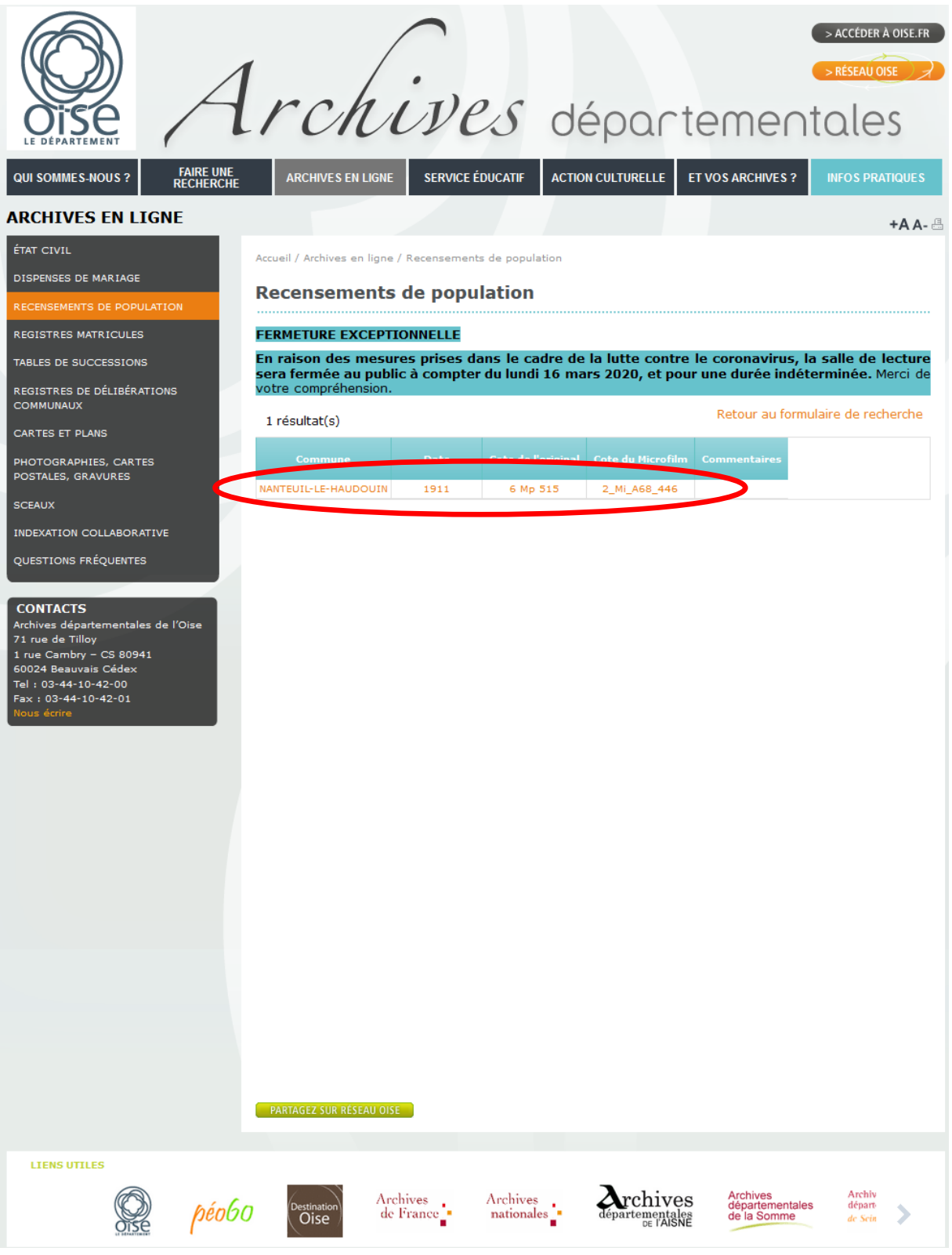

**Une nouvelle fenêtre s'ouvre avec la visualisation des différentes pages scannées du recensement :**

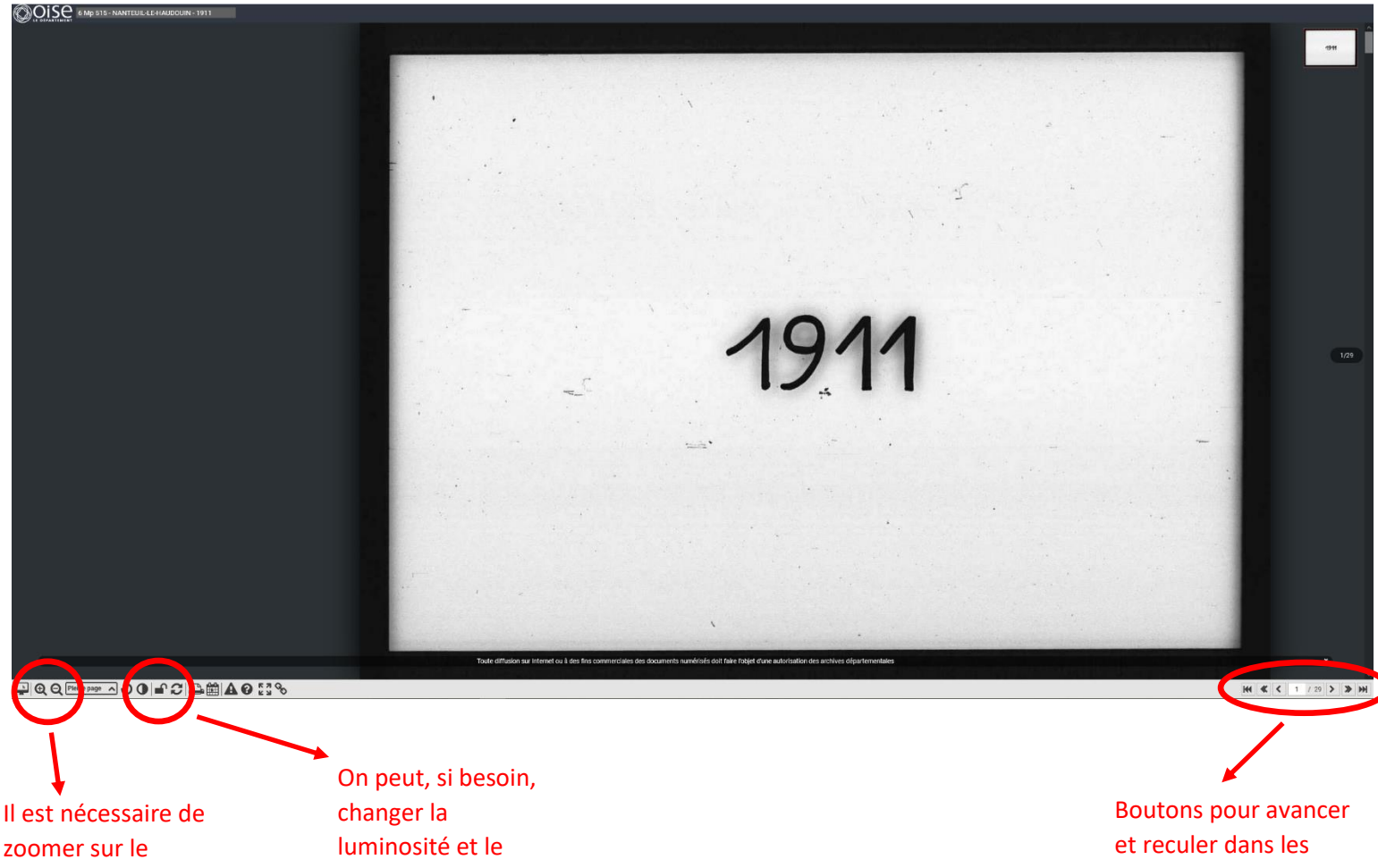

zoomer sur le document pour voir correctement ce qui est écrit.

contraste pour mieux voir l'image.

images. On voit qu'il y a ici 29 pages dans le recensement de 1911.

**La page 3 est la première page du recensement proprement dit. On trouve pour chaque ligne l'identité d'un habitant avec son nom, son ou ses prénom(s), son année et son lieu de naissance, sa nationalité, sa situation par rapport au chef de ménage, sa profession et enfin, le fait qu'il soit patron de son entreprise ou le nom de l'entreprise dans laquelle il travaille.**

**Les noms sont classés par quartiers et rues de la commune. On peut voir ainsi que trois personnes de la famille Contant vivaient sous le même toit, et qu'ils habitaient la place de la République.**

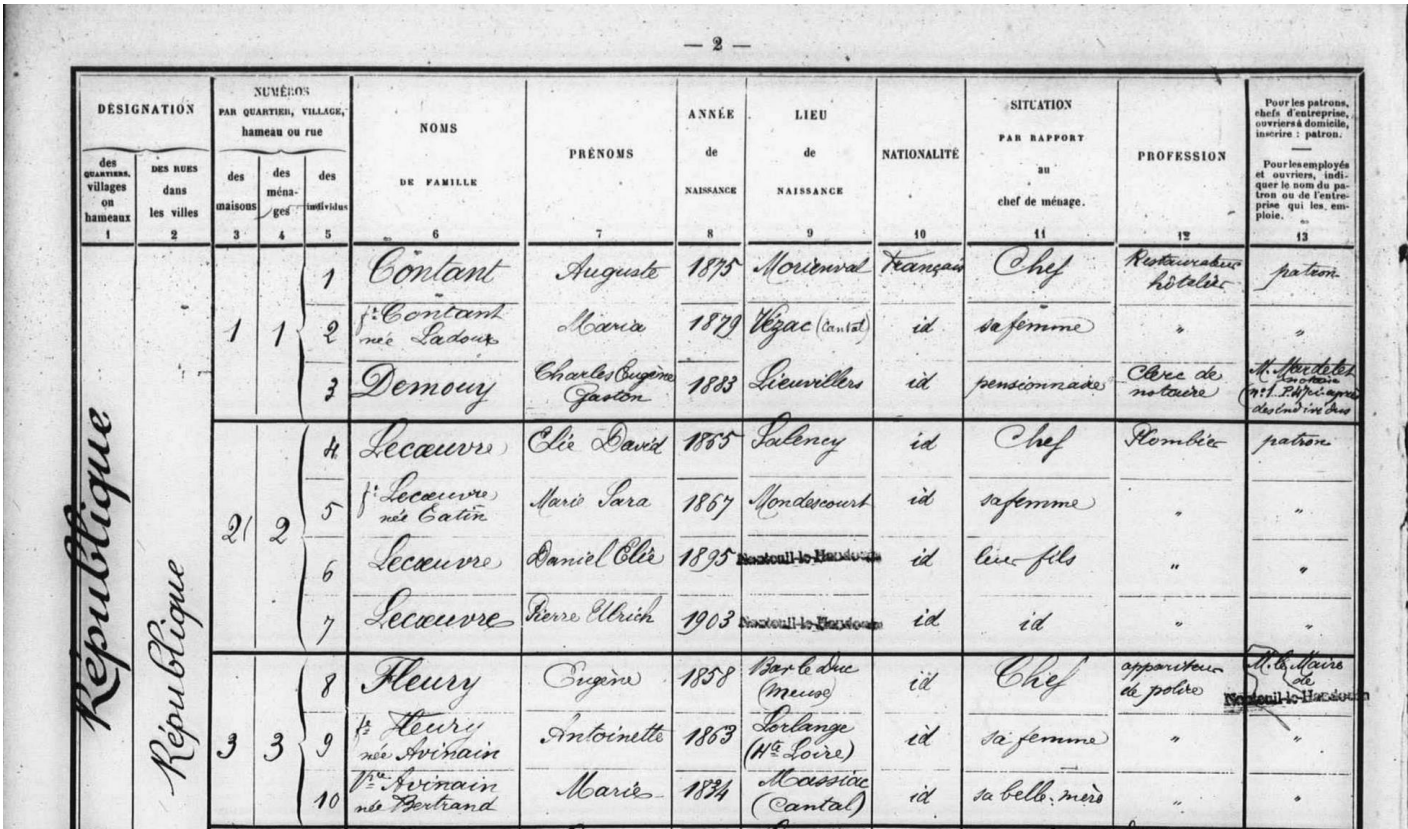

**Il s'agit maintenant de recopier, ligne par ligne, les informations sur les personnes recensées dans un tableur (« excel » de Microsoft ou « calc » de libreoffice ou openoffice) :**

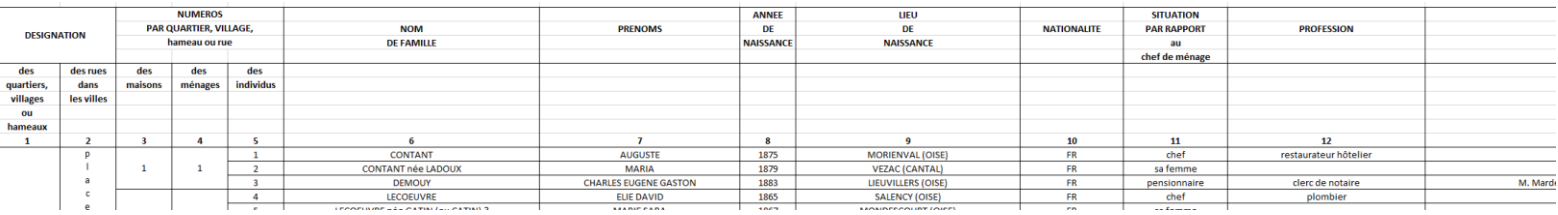

En cas de nom illisible ou de doutes, l'indiquer avec un point d'interrogation.